## Package 'shinyobjects'

July 29, 2020

Title Access Reactive Data Interactively

Version 0.2.0

Description Troubleshooting reactive data in 'shiny' can be difficult. These functions will convert reactive data frames into functions and load all assigned objects into your local environment. If you create a dummy input object, as the function will suggest, you will be able to test your server and ui functions interactively.

BugReports <https://github.com/rjake/shinyobjects/issues>

License GPL-3

Encoding UTF-8

LazyData true

RoxygenNote 7.1.0.9000

Imports dplyr, glue, knitr, magrittr, methods, pander, purrr, readr, rlang, rstudioapi, shiny, stringr, styler, tibble, tidyr

VignetteBuilder knitr

Suggests rmarkdown, testthat, mockery, spelling, covr

Language en-US

NeedsCompilation no

Author Jake Riley [aut, cre]

Maintainer Jake Riley <rjake@sas.upenn.edu>

Repository CRAN

Date/Publication 2020-07-29 05:50:02 UTC

### R topics documented:

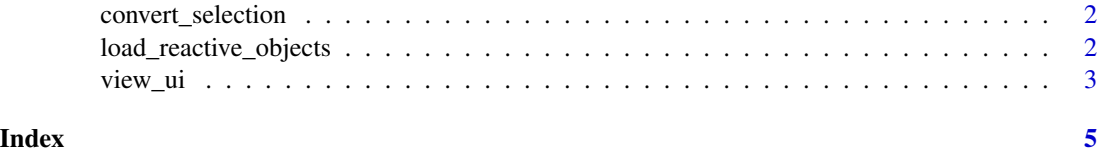

<span id="page-1-0"></span>

#### Description

After highlighting the assignment in the source editor, go to the console and run this function. The selected code will be run and if it is reactive, it will be loaded as a function.

#### Usage

```
convert_selection(envir = NULL)
```
#### Arguments

envir the environment shinyobjects should the load the objects into.

load\_reactive\_objects *Load inputs and convert reactive functions from an R/Rmd script to your environment*

#### Description

This function will run all assignments of your R or Rmd. file In the process, this function will encourage the creation of a dummy input list that will mimic user input and allow your code to run. Lastly, reactive objects are converted to functions so they can still be called as df() etc.

#### Usage

```
load_reactive_objects(
  file,
  restart = FALSE,
  envir = NULL,
  clear_environment = FALSE,
  keep = NULL
)
```
#### Arguments

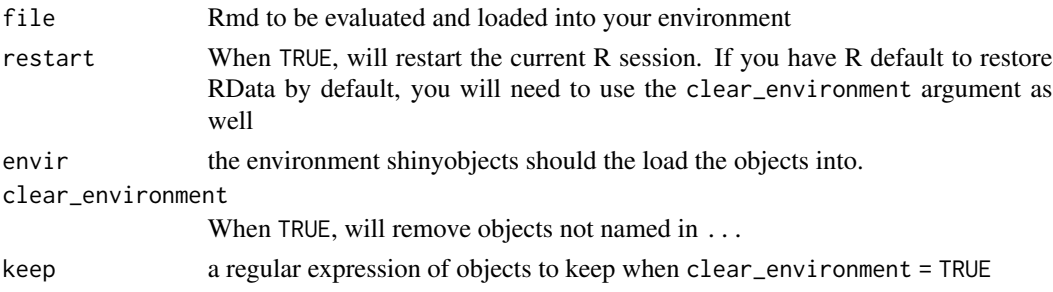

#### <span id="page-2-0"></span>view\_ui 3

#### Warning

This function has the ability to overwrite your objects in your environment. Make sure you understand how this function works before moving forward.

#### Examples

```
if (interactive()) {
 system.file(package = "shinyobjects", "Rmd/test_dashboard.Rmd") %>%
   load_reactive_objects()
 system.file(package = "shinyobjects", "Rmd/test_dashboard_no_inputs.Rmd") %>%
   load_reactive_objects()
 system.file(package = "shinyobjects", "Rmd/test_dashboard_missing_inputs.Rmd") %>%
    load_reactive_objects()
}
```
view\_ui *Show UI output in viewer pane*

#### Description

Show UI output in viewer pane

#### Usage

```
view\_ui(x, close_after = 5)
```
#### Arguments

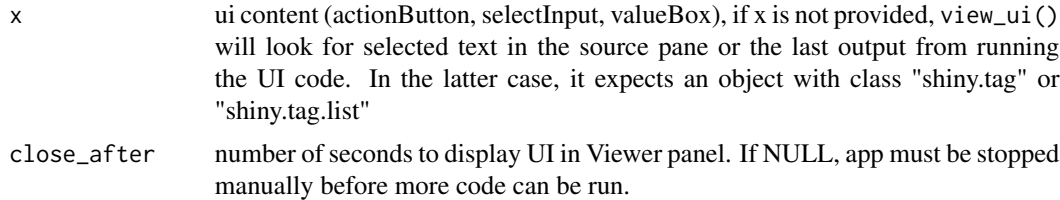

#### Examples

```
if (interactive()) {
# run this line
shiny::selectInput(
  "state",
  "Choose a state:",
  list(
    `East Coast` = list("NY", "NJ", "CT"),
    `West Coast` = list("WA", "OR", "CA"),
    `Midwest` = list("MN", "WI", "IA")
```
4 view\_ui

```
)
)
# the output will automatically be used here
view_ui(close_after = 6)
}
```
# <span id="page-4-0"></span>Index

convert\_selection, [2](#page-1-0) load\_reactive\_objects, [2](#page-1-0)

view\_ui, [3](#page-2-0)